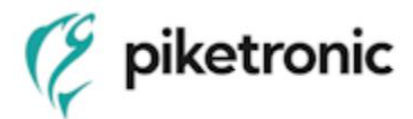

## **Návod k obsluze a technická specifikace**

# **RPP-E** *Radonová sonda s rozhraním Ethernet*

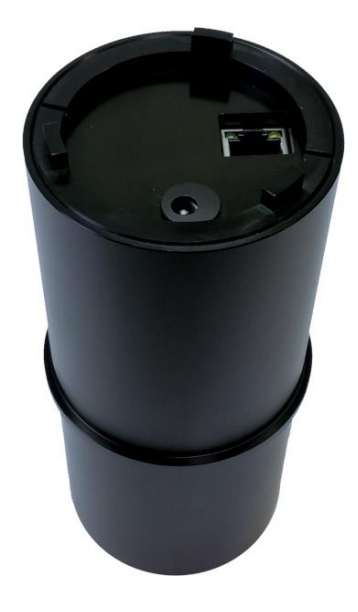

## 1 Seznamte se

Tento přístroj je určen ke kontinuálnímu měření objemové aktivity radonu v uzavřených prostorách a přenosu dat po ethernetu.

Základem sondy je měřící komora s polovodičovým detektorem. Radon vstupuje do komory difuzí přes vstupní filtr ve dně sondy. Sonda autonomně nepřetržitě měří a zpracovává výsledky (kontinuální monitor). Sonda si ukládá do vnitřní paměti časové záznamy hodnot koncentrace radonu, včetně hodnot teploty a vlhkosti (typicky v intervalu 1 hodina). Dále jsou do paměti sondy časově zaznamenávány také naměřená energetická spektra (typicky v intervalu 12 hodin). Sonda se umisťuje do libovolného místa v měřené místnosti, zpravidla děrovaným dnem dolů, ale není to podmínkou. Dno sondy nesmí být ničím zakryté. Díky potřebě stálého napájení ze síťového adaptéru 230VAC/5VDC nebo ze systému PoE je sonda určena především pro stálou instalaci a dlouhodobý monitoring koncentrace radonu. Pro případ náhlého výpadku napájení sonda zálohuje běh reálného času v zařízení tak, aby při obnově napájení byly pořizovány záznamy s korektním datem a časem.

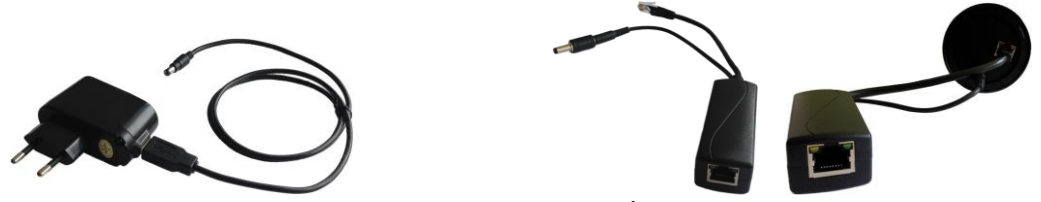

**Obr.1 – Možnosti napájení radonové sondy (síťový adaptér a PoE splitter)**

Nastavovat sondu, prohlížet a stahovat data ze sondy lze pomocí drátově (UTP kabel) nebo bezdrátově (Wi-Fi) připojeného počítače (notebook, tablet, telefon) s nainstalovaným libovolným internetovým prohlížečem (Google Chrome, Mozilla Firefox, atd.). Počítač může být propojen se sondou přímo nebo přes síť LAN, WLAN (router) nebo přes síť INTERNET (router + modem). Sonda má interní **webový server**, který posílá webové stránky s výsledky do vašeho internetového prohlížeče. Webové stránky jsou v české a anglické mutaci. K ovládání sondy tedy není třeba žádné speciální aplikace a lze použít PC s libovolným operačním systémem (OS). Uživatelsky jsou definované tři úrovně heslovaného přístupu k datům: uživatel,

*Před použitím výrobku se prosím dobře seznamte s tímto návodem a se všemi provozními a bezpečnostními upozorněními. Dodržováním provozních a bezpečnostních opatření lze předejít poškození zařízení, či zraněním a úrazům obsluhy. Zařízení používejte pouze předepsaným způsobem a pro uvedené oblasti použití. Při předávaní výrobku třetím osobám předejte spolu s ním i tento dokument.*

administrátor, expert. Naměřené výsledky jsou zaznamenávány do interní paměti sondy až po dobu 2 let. Uložená data lze jednoduše exportovat do souborů ve formátech **.CSV, .HTML a .TAB** pro další zpracování v textových editorech a tabulkových procesorech. Pro snadné grafické zobrazení a širokou analýzu souborů .TAB lze také využít program Radonview viz "Příslušenství".

Sonda je také vhodná pro snadnou softwarovou integraci do libovolných rozsáhlejších systémů a sítí třetích stran (inteligentní dům, průmyslové systémy, atd.) díky standardním přenosovým protokolům **HTTP (GET, POST, PUSH), SNMP v.2, MODBUS**, které zaručují přístup k aktuálním měřeným datům. Popisy protokolů, MIB tabulky a MODBUS registrů je možné volně stáhnout na stránkách výrobce.

IP radonovou sondu spolu s IP **aktuátorem** a klimatickým zařízením (na obr. např. ventilátor) lze využít v systému regulace radonové koncentrace, kde při překročení nastaveného limitu koncentrace radonu v obytných prostorách sonda pošle povel aktuátoru, aby zapnul klimatické zařízení.

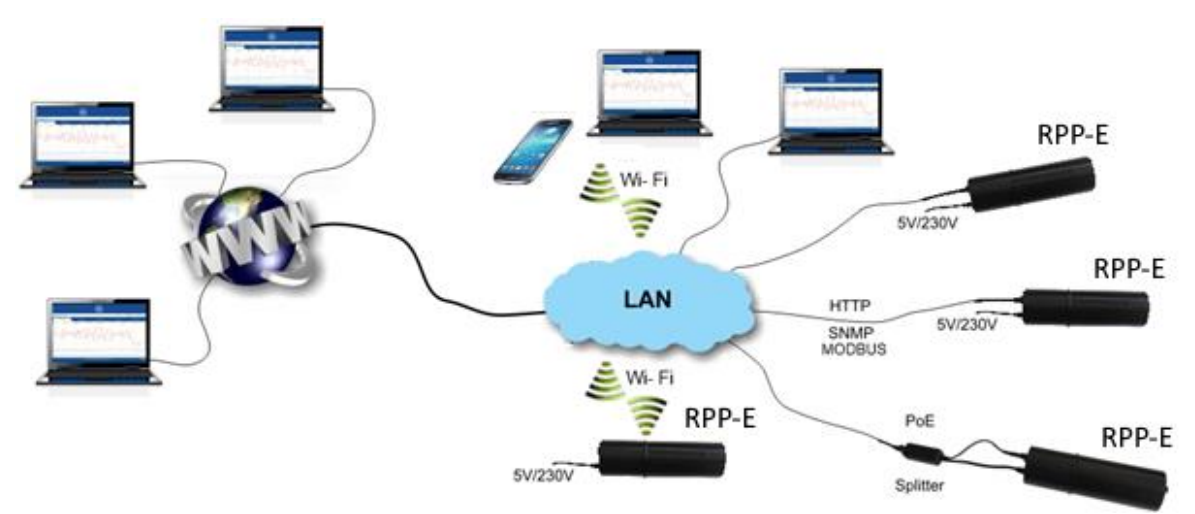

**Obr.2 – Možnosti zapojení radonové sondy RPP-E do sítě**

#### LED dioda ..STAT":

Signalizuje aktuální stav radonové sondy dle následující tabulky (platí pro firmware 1.30 a výše):

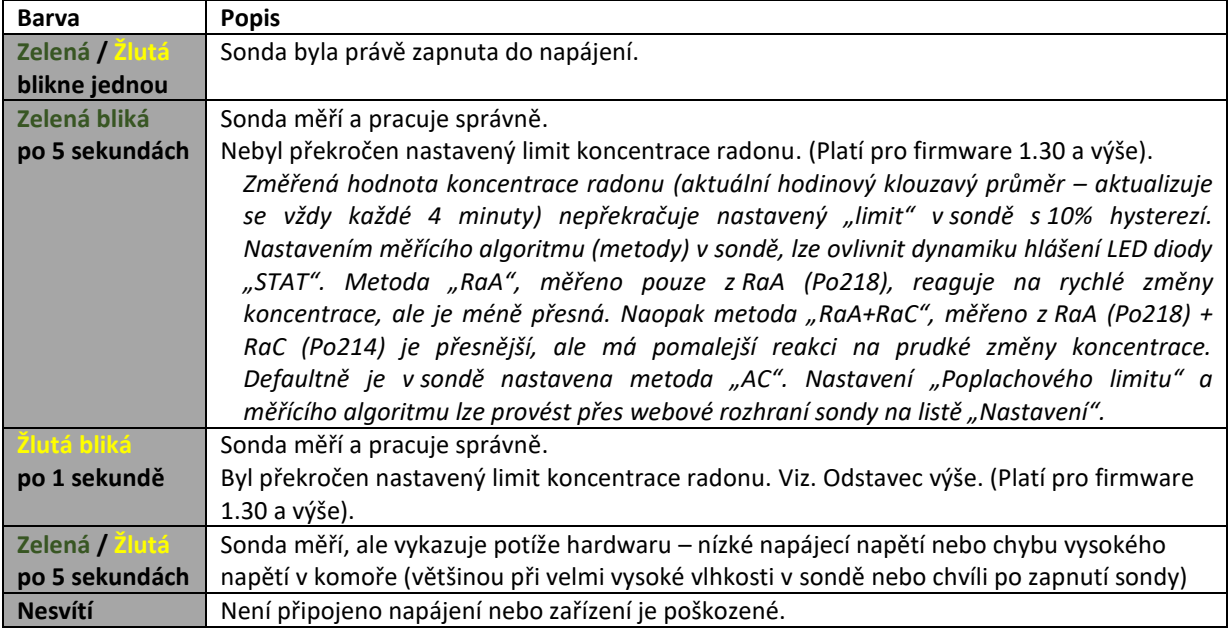

## 2 Dostanete

- Měřící sonda
- Napájecí adaptér 230 VAC/5VDC
- UTP kabel 1m
- Návod k obsluze

## 3 Technické parametry

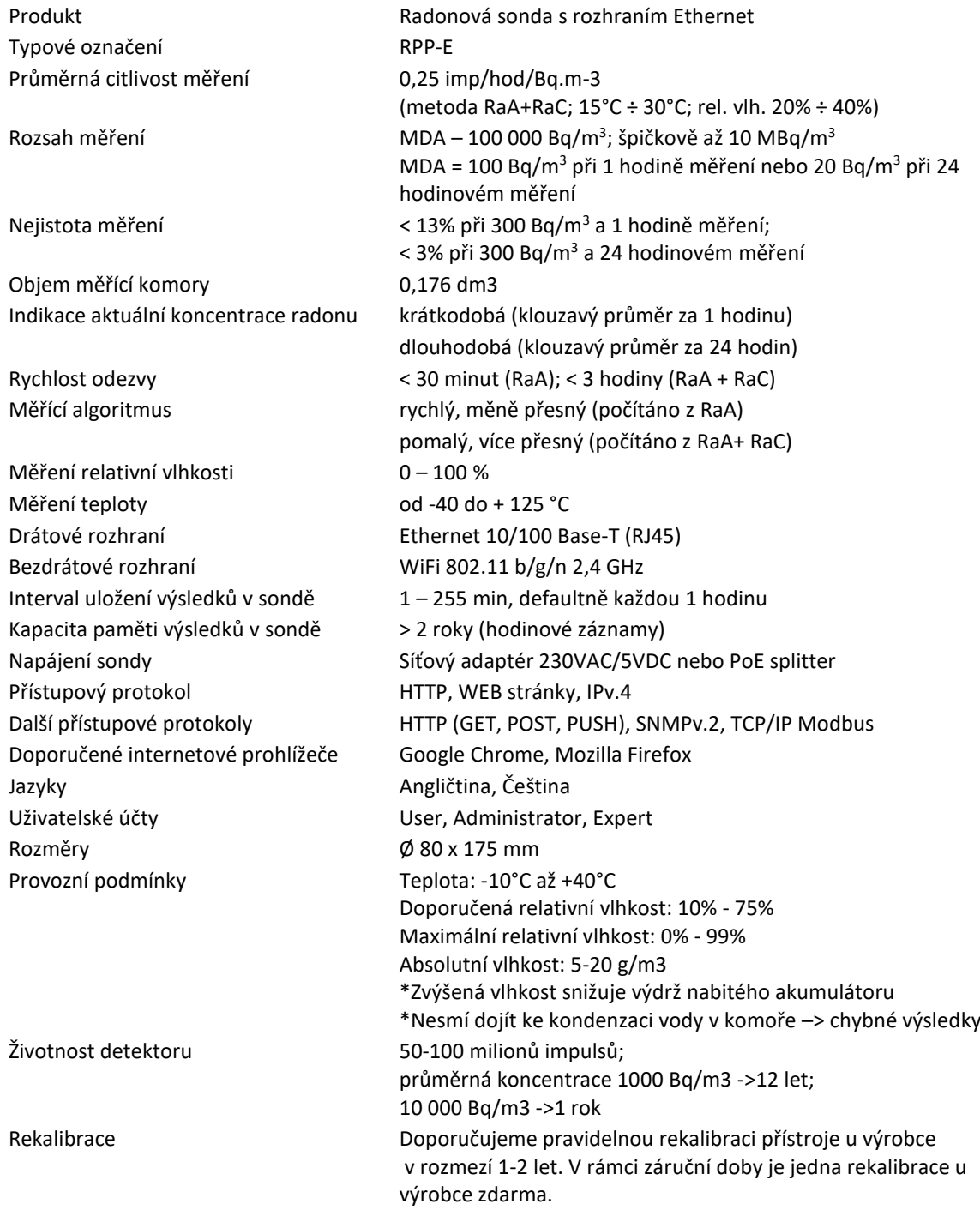

## 4 Jak pracuji

## **Zapnutí a připojení:**

Po připojení napájecího adaptéru sonda začne automaticky kontinuálně měřit.

Pro prohlížení výsledků a konfiguraci je třeba sondu připojit na přímo k počítači pomocí UTP kabelu. Na počítači se nastaví pomocí konfigurace sítě TCP/IP IP adresa a maska podsítě počítačů; IP :192.168.172.1 ; maska: 255.255.0.0. Na počítači se spustí libovolný internetový prohlížeč a do jeho odkazového řádku se zapíše přednastavená startovací IP adresa připojené radonové sondy: **192.168.172.31.** Doporučenými internetovými prohlížeči jsou Google Chrome nebo Mozilla Firefox. Doporučené internetové prohlížeče jsou: Google Chrome v.77 a vyšší, Mozilla Firefox v.68 a vyšší, Safari v.12.1 a vyšší. Zobrazí se základní webová stránka pouze pro prohlížení výsledků měření s přístupovými oprávněním "user" (pravý horní roh stránky). Pro konfiguraci sondy je třeba kliknout myší na "user" a změnit přístupové oprávnění na "administrator" zapsáním do otevřeného formuláře přednastavené heslo "administrator". Nyní je možné konfigurovat sondu a nastavovat parametry připojení (více v kapitole "Možnosti listů").

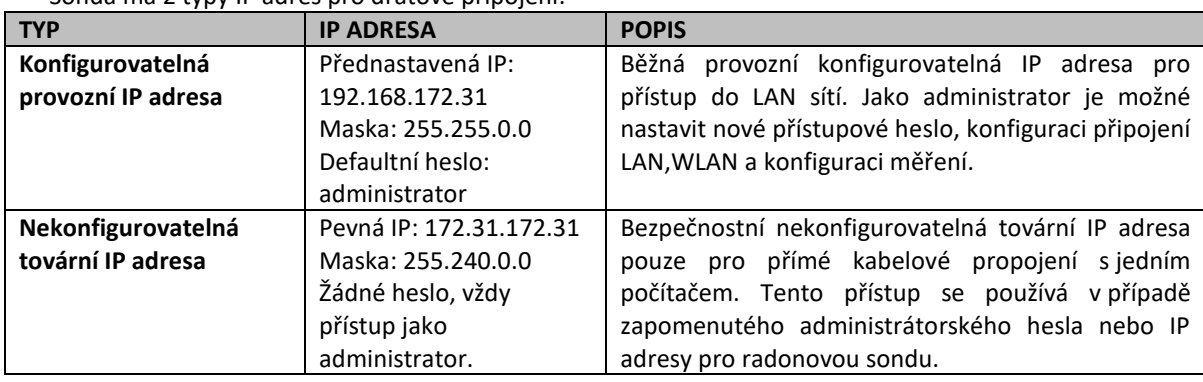

Sonda má 2 typy IP adres pro drátové připojení:

#### Sonda má 3 přístupové oprávnění k datům sondy. Přihlášení je v pravém horním rohu webových stránek:

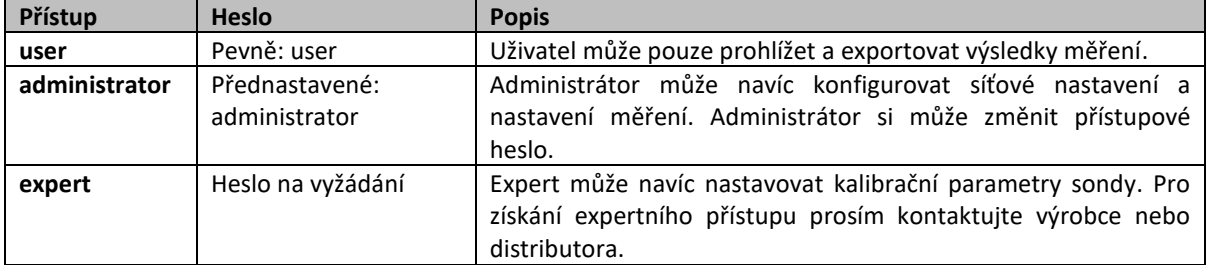

Přístupové oprávnění je platné pouze po dobu otevřené webové stránky na daném jednom počítači.

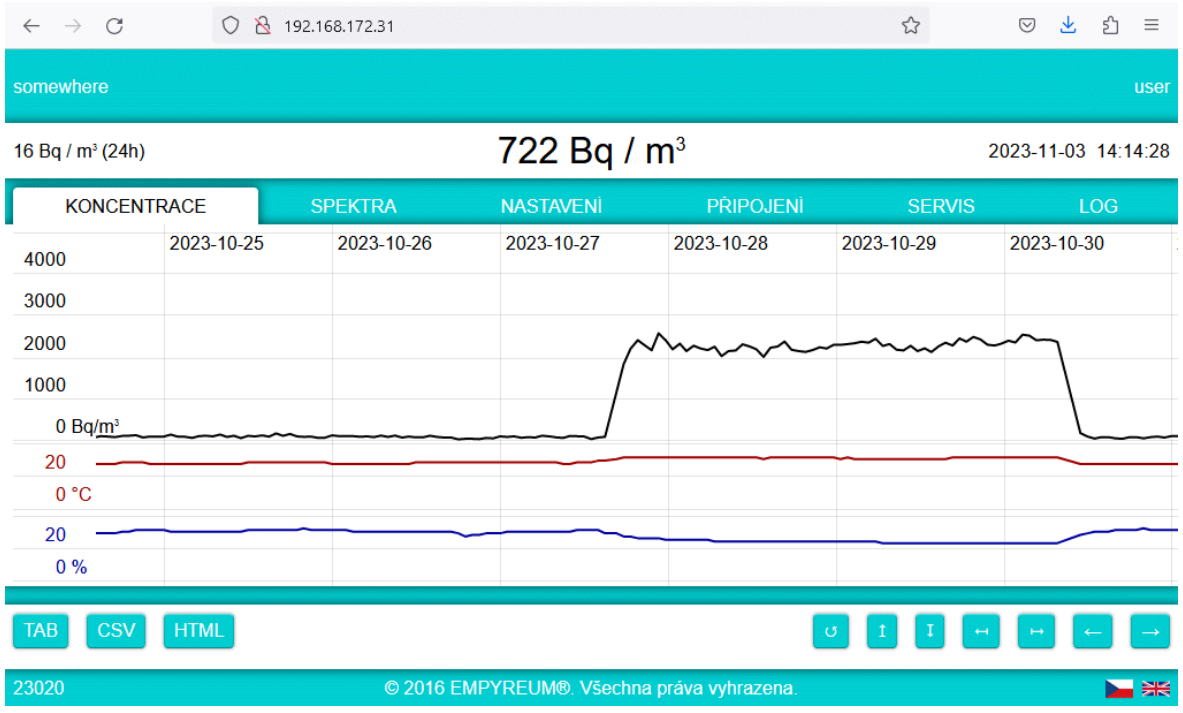

#### **Možnosti listů:**

#### **List "KONCENTRACE"** – základní okno

Základní webová stránka ukazuje černou barvou časový průběh klouzavého hodinového průměru naměřené radonové koncentrace. Červený, respektive modrý graf ukazuje časový průběh teploty, respektive relativní vlhkosti v měřící komoře. Časový interval mezi dvěma záznamy grafu je možné nastavit v listu "NASTAVENÍ". Základní časový interval je 60 minut.

somewhere – Popis a umístění jednotlivé sondy. Zadat tento popis je možné v listě "PŘIPOJENÍ".

**user** (administrator, expert) – Typ uživatelského oprávnění. Pro změnu je třeba kliknout na typ oprávnění a zadat odpovídající heslo pro jiný typ účtu.

**TAB** – Exportuje aktuálně zobrazená data v grafu do souboru .TAB s tabulkovým předpisem pro případné další zpracování v textové editoru nebo tabulkovém procesoru. Pro snazší grafické zobrazení a širší datovou analýzu souborů .TAB je možné zdarma využít program RadonView viz. kapitola "Příslušenství". Soubor se ukládá do PC dle nastavení Vašeho internetového prohlížeče.

**CSV** - Exportuje aktuálně zobrazená data v grafu do souboru .CSV s tabulkovým předpisem pro případné další zpracování v textové editoru nebo tabulkovém procesoru. Soubor se ukládá do PC dle nastavení Vašeho internetového prohlížeče.

**HTML** - Exportuje aktuálně zobrazená data v grafu do souboru .HTML v podobě internetové stránky. Soubor se ukládá do PC dle nastavení Vašeho internetového prohlížeče.

 $\circ$ - Defaultní 7- denní zobrazení grafu - Zvětšit měřítko radonové koncentrace - Zmenšit měřítko radonové koncentrace - Zvětšit měřítko časové osy - Zmenšit měřítko časové osy - Posun grafu doleva

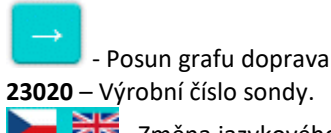

**- ŽK** změna jazykového balíčku Angličtina/Čeština.

## List "SPEKTRA"

Tento list je určen pro odborníky. Ukazuje časový průběh chování energetické spektra zachytávaných částic. Základní časový interval mezi záznamy spekter je 12 hodin. Časový interval v minutách mezi dvěma záznamy spekter lze nastavit v listu "Nastavení".

**TAB** – Exportuje 5 předchozích a 5 následujících spekter od místa aktuálně zobrazeného grafu spektra do souboru .TAB s tabulkovým předpisem pro případné další zpracování v textové editoru nebo tabulkovém procesoru. Pro snazší grafické zobrazení a širší datovou analýzu souborů .TAB je možné zdarma využít program RadonView viz. kapitola "Příslušenství". Soubor se ukládá do PC dle nastavení Vašeho internetového prohlížeče.

**< >** - Posun na další záznam energetického spektra.

**2023-01-22 12:11:10** – Datum a čas začátku intervalu záznamu energetického spektra.

#### **List "Nastavení"**

Na tomto listu lze nastavit základní parametry měření a funkce. Toto nastavení lze měnit pouze při přihlášení jako administrátor.

**Záznam koncentrace** - Časový interval v minutách mezi dvěma záznamy radonové koncentrace v paměti a grafu. Přednastavený základní časový interval je 60 minut, tj. záznam je utvořen každou hodinu.

**Záznam spekter** – Časový interval v minutách mezi dvěma záznamy energetických spekter. Přednastavený základní časový interval je 720 minut, tj. záznam je utvořen každých 12 hodin.

**Metoda měření** -

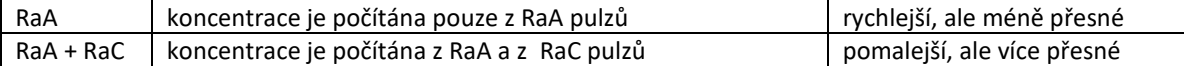

**Manažer SNMP** – IP adresa zařízení v síti, na kterém běží SNMP manager a kam sonda posílá alarmy (TRAPy) každou minutu, když radonová koncentrace v měřeném prostoru přesáhne nastavený Poplachový limit SNMP. Nastavení nejvyšší IP adresy v podsíti je vyhrazeno pro rozesílání alarmů do všech zařízení v podsíti. **Poplachový limit SNMP** - Limit radonové koncentrace, kdy při jeho překročení sonda začne posílat SNMP alarmy (TRAPy) a rozbliká oranžově diagnostickou LED diodu "STAT".

**Push HTTP server** – IP adresa serveru kam sonda pravidelně posílá naměřená data metodou PUSH **Push HTTP port** – Číslo portu serveru kam sonda pravidelně posílá naměřená data metodou PUSH **Push HTTP interval** – Interval posílání datových zpráv s naměřenými daty na server v minutách **Čas** – Manuální nastavení reálného času do sondy.

**SYNCHRONIZOVAT ČAS** - Automatické nastavení reálného času do sondy podle času v PC. **VYMAZAT:**

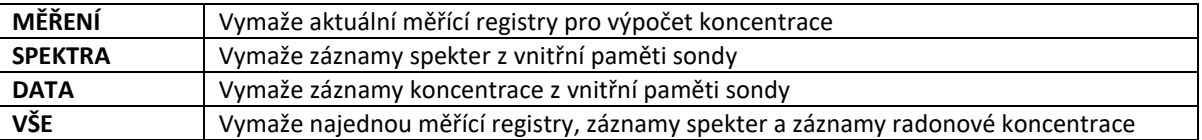

#### List "PŘIPOJENÍ"

Na tomto listu lze nastavit parametry připojení sondy. Toto nastavení lze měnit pouze po přihlášení jako administrátor. Pro uložení změn je vždy nutné zmáčknout tlačítko "POUŽÍT ZMĚNY" na konci listu. Po uložení změn se sonda automaticky restartuje. Restart může trvat až 1 minutu.

**Heslo** - Nastavení nového hesla pro administrátora.

**Umístění Název** – Popis sondy a umístění.

**Zeměpisná šířka** – Ruční nastavení zeměpisných souřadnic.

**Zeměpisná délka** - Ruční nastavení zeměpisných souřadnic.

**Ethernetové připojení Adresa** – Nastavení IP adresy pro kabelové připojení do sítě. Po zápisu a automatickém restartování je za okénkem ukázána aktuální IP adresa sondy.

**Ethernetové připojení Maska** – Nastavení masky podsítě pro kabelové připojení do sítě

**Ethernetové připojení Brána** – Nastavení brány sítě pro kabelové připojení do sítě.

(Pokud jsou políčka Ethernetové připojení ponechána prázdná, sonda může dostat IP adresu přidělenou od **DHCP** serveru z routeru. V tomto případě se přidělená IP adresa zjistí v diagnostice routeru nebo vedle políčka Ethernetové připojení Adresa, když je sonda zároveň připojena přes Wi-Fi).

**Bezdrátové připojení SSID** - Zadání jména bezdrátové sítě Wi-Fi.

**Bezdrátové připojení PSK** – Zadání hesla bezdrátové sítě Wi-Fi.

**Bezdrátové připojení Adresa** – Nastavení statické IP adresy pro bezdrátové připojení do sítě. Tato volba není momentálně podporována. Po zápisu a automatickém restartování je za okénkem ukázána aktuální IP adresa sondy a síla signálu bezdrátové sítě.

**Bezdrátové připojení Maska** – Nastavení masky podsítě pro bezdrátové připojení do sítě. Tato volba není momentálně podporována.

**Bezdrátové připojení Brána** – Nastavení brány sítě pro bezdrátové připojení do sítě. Tato volba není momentálně podporována.

(Pokud jsou políčka "Bezdrátového připojení – Adresa, Maska, Brána" ponechána prázdná, sonda může dostat IP adresu přidělenou od **DHCP** serveru z WLAN routeru. V tomto případě se přidělená IP adresa zjistí v diagnostice routeru nebo vedle políčka Bezdrátové připojení Adresa, když je sonda zároveň připojena přes kabel.)

Sonda může být připojena zároveň kabelem a bezdrátově, jestliže je vyplněna pouze jedna Brána ze dvou.

**DNS** – Nastavení IP adres DNS serverů. Pro běžné užití není třeba vyplňovat.

**Přímé propojení** - Pouze zobrazuje bezpečnostní nekonfigurovatelná tovární IP adresa a masku podsítě sondy pro přímé propojení s počítačem kabelem. Tento přístup se používá v případě zapomenutého administrátorského hesla nebo IP adresy pro radonovou sondu.

## List "SERVIS"

List pro nahrání softwarové aktualizace a čtení hardwarových parametrů sondy. Nahrávání softwarové aktualizace je možné pouze při administrátorském přístupu. Změna hardwarových parametrů sondy je možné pouze při expertním přístupu.

**Aktualizace softwaru** – Software se aktualizuje přetažením aktualizačního souboru myší do tohoto modrého políčka. Po přetažení souboru se sonda automaticky restartuje. To může trvat až 1 minutu. Nejnovější aktualizační soubor je možné stáhnout na stránkách výrobce. Verze softwaru sondy se najde na listě "LOG".

**Diskriminace** - Celé měřené energetické spektrum je rozděleno do 96 kanálů a tři nastavitelné diskriminační hladiny dělí celou oblast na čtyři části. Hladiny jsou nastaveny tak, že v oblasti 2 jsou impulsy od Ra A a v oblasti 3 impulsy od Ra C. Energie impulsů generovaných v důsledku rozpadu radonu je přesně známá, takže vhodným nastavením diskriminačních hladin se oddělí užitečné impulsy od artefaktů vzniklých rušením apod.

**Kalibrace** - Je hodnota konstanty pro výpočet koncentrace radonu z počtu impulsů při měření podle metody měření RaA nebo RaA+ RaC. Stanovuje se individuálně při kalibraci sondy.

**Zisk** - Umožňuje posouvat energetické spektrum doleva nebo doprava. Stanovuje se individuálně při kalibraci sondy.

**Výrobní číslo** – Zobrazuje výrobní číslo sondy.

**Ethernetová HW adresa** – Zobrazuje ethernetovou MAC adresu.

**Bezdrátová HW adresa** – Zobrazuje bezdrátovou MAC adresu.

#### List "LOG"

List zobrazuje pomocné aktuální hodnoty a zaznamenává události především pro servisní účely. Na konci listu se zobrazuje verze firmwaru a softwaru sondy.

## 5 Servis

Vyjma "základní údržby", opravu a servis provádí pouze výrobce Piketronic s.r.o.

#### 6 Záruka

- Na tento přístroj získáváte záruku v trvání 24 měsíců od data zakoupení.

- V případě uplatnění záruky se spojte se servisním oddělením.
- Záruční plnění se vztahuje na vady materiálu nebo výrobní vady, nikoli na škody způsobené při dopravě a manipulaci a při nevhodném zacházení.
- Při nesprávném a neodborném používání popř. při porušení pečeti záruka zaniká.
- Záručním plněním se záruční doba prodlužuje o dobu opravy.
- S výrobkem se musí po ukončení životnosti zacházet jako s elektronickým odpadem.

## 7 Příslušenství

Příslušenství k radonové sondě je samostatně k dostání u výrobce nebo distributora.

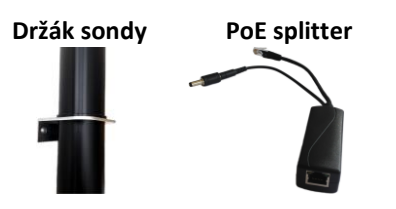

**[RadonView](https://www.suro.cz/en/prirodnioz/suro-software-data-processing-from-continuous-rn-monitors)** – PC aplikace pro snadné prohlížení záznamů a spekter změřené radonové koncentrace (soubory .tab) ke stažení na webových stránkách SÚRO (Státní Ústav Radiační Ochrany) [\(https://www.suro.cz/en/prirodnioz/suro-software-data-processing-from-continuous-rn-monitors\)](https://www.suro.cz/en/prirodnioz/suro-software-data-processing-from-continuous-rn-monitors)

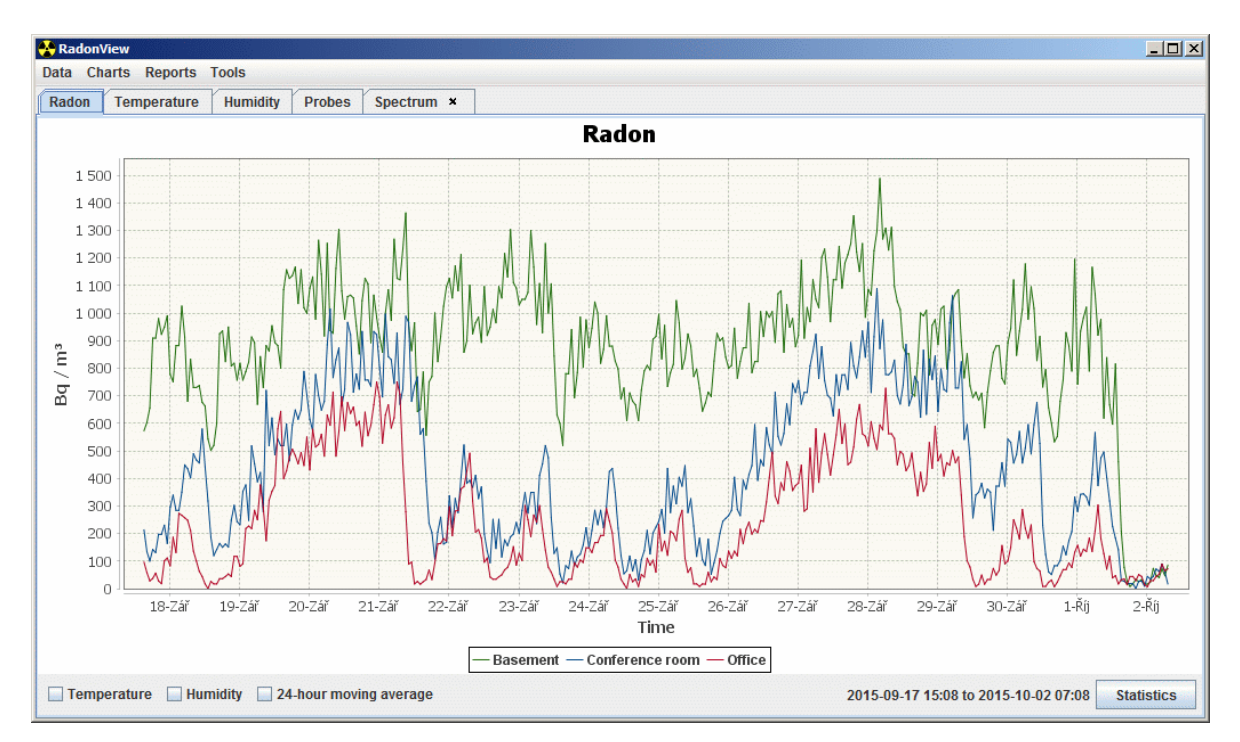